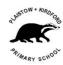

# **Google Classroom Parent Guide – Getting Started**

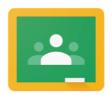

Google Classroom

## Introduction

Google Classroom is an online service designed for interactive teaching, both in the classroom and remotely. It can be used on almost all devices with an internet connection via a browser (such as Chrome, Safari, etc).

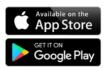

There is also a 'Google Classroom' app available in the Apple IOS App store and Google Android Play Store for download, which can be helpful if you are planning to access the classroom from a phone or tablet device.

This document walks you through an introduction to the service, some useful links on how to use it and how to access the service for your children.

## **Useful Resources**

There is some useful information in the links below, to help you understand how Google Classroom is used in a Primary School environment.

- An overview of the functionality of Google Classroom https://edu.google.com/products/classroom
- An overview of how Google for Education can be used to support remote learning during COVID-19 <a href="https://teachfromhome.google/intl/en/">https://teachfromhome.google/intl/en/</a>
- There's a great example of how other Primary Schools are using Google Classroom too here... <a href="https://edu.google.com/intl/en\_uk/why-google/case-studies/ormiston-primary-school/?modal\_active=none">https://edu.google.com/intl/en\_uk/why-google/case-studies/ormiston-primary-school/?modal\_active=none</a>
- A useful guide to how Google Classroom is typically used by Teachers can be found here... https://www.youtube.com/watch?v=7fkADrNhCPg

# Getting help

There's lots of useful information at <a href="https://www.plaistowandkirdford.org/googleclassroom">https://www.plaistowandkirdford.org/googleclassroom</a> and some excellent resources on YouTube.

If you require any additional advice or help, please send an email to pkpsgooglesupport@plaistowandkirdford.org and we will get back to you as soon as we can.

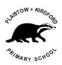

# Signing in Process

To log into google Classroom as the student, go to <a href="https://classroom.google.com/">https://classroom.google.com/</a>

Make sure you are not signed into Google as another user – if so, click the option to 'sign out' and you will be presented with the Google 'sign in' box, click 'Add another Account'.

Enter in the student's sign-in ID as provided to you (i.it is in the format <a href="mailto:firstname@plaistowandkirdford.org">firstname@plaistowandkirdford.org</a>, no spaces, Joe Bloggs example shown below) and click 'Next'.

Note, hyphenated names will be set up in the same way, e.g. <a href="mailto:john-paulsmith@plaistowandkirdford.org">john-paulsmith@plaistowandkirdford.org</a> or <a href="mailto:johnsmith-clark@plaistowandkirdford.org">johnsmith-clark@plaistowandkirdford.org</a> or <a href="mailto:johnsmith-clark@plaistowandkirdford.org">johnsmith-clark@plaistowandkirdford.org</a> or <a href="mailto:johnsmith-clark@plaistowandkirdford.org">johnsmith-clark@plaistowandkirdford.org</a> or <a href="mailto:johnsmith-clark@plaistowandkirdford.org">johnsmith-clark@plaistowandkirdford.org</a> or <a href="mailto:johnsmith-clark@plaistowandkirdford.org">johnsmith-clark@plaistowandkirdford.org</a> or <a href="mailto:johnsmith-clark@plaistowandkirdford.org">johnsmith-clark@plaistowandkirdford.org</a> or <a href="mailto:johnsmith-clark@plaistowandkirdford.org">johnsmith-clark@plaistowandkirdford.org</a> or <a href="mailto:johnsmith-clark@plaistowandkirdford.org">johnsmith-clark@plaistowandkirdford.org</a> or <a href="mailto:johnsmith-clark@plaistowandkirdford.org">johnsmith-clark@plaistowandkirdford.org</a> or <a href="mailto:johnsmith-clark@plaistowandkirdford.org">johnsmith-clark@plaistowandkirdford.org</a> or <a href="mailto:johnsmith-clark@plaistowandkirdford.org">johnsmith-clark@plaistowandkirdford.org</a> or <a href="mailto:johnsmith-clark@plaistowandkirdford.org">johnsmith-clark@plaistowandkirdford.org</a> or <a href="mailto:johnsmith-clark@plaistowandkirdford.org">johnsmith-clark@plaistowandkirdford.org</a> or <a href="mailto:johnsmith-clark@plaistowandkirdford.org">johnsmith-clark@plaistowandkirdford.org</a> or <a href="mailto:johnsmith-clark@plaistowandkirdford.org">johnsmith-clark@plaistowandkirdford.org</a> or <a href="mailto:johnsmith-clark@plaistowandkirdford.org">johnsmith-clark@plaistowandkirdford.org</a> or <a href="mailto:johnsmith-clark@plaistowandkirdford.org">johnsmith-clark@plaistowandkirdford.org</a> or <a href="mailto:johnsmith-clark@plaistowandkirdford.org">johnsmith-clark@plaistowandkirdford.org</a> or <a href="mai

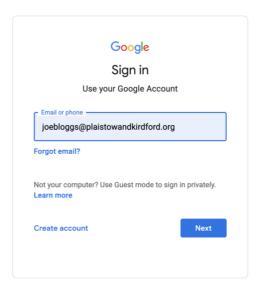

You will then be asked to enter your password. The initial password for all students is **P&Kschool**. You will be asked to set your own specific password for the student shortly. Click 'Next'.

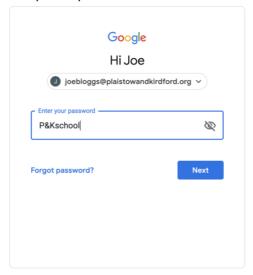

Please feel free to review the Google terms of service. When ready, click on 'Accept'.

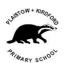

@plaistowandkirdford.org. Your account is compatible with Welcome to your new account many Google services, but your plaistowandkirdford.org administrator decides which services you may access using your account. For tips about using your new account, visit the Google Help Centre When you use Google services, your domain administrator will have access to your @plaistowandkirdford.org account information, including any data that you store with this account in Google services. You can learn more here, or by consulting your organisation's privacy policy, if one exists. You can choose to maintain a separate account for your personal use of any Google services, including email. If you have multiple Google accounts, you can manage which a with Google services and switch between them whenever you choose. Your username and profile picture can help you ensure that you're using the intended account. If your organisation provides you access to the G Suite core services, your use of those services is governed by your organisation's G Suite agreement. Any other Google services that your administrator enables ("Additional Services") are available to you under the Google Terms of Service and the Google Privacy Policy. Certain Additional Services may also have service-specific terms. Your use of any services that your administrator allows you to access constitutes acceptance of applicable servicespecific terms. Click 'Accept' below to indicate that you understand this description of how your @plaistowandkirdford.org account works and agree to the Google Terms of Service and the Google Privacy Policy. Accept

You will now be asked to create a new password and confirm it. Google require one with at least 8 characters (note we have allowed simple passwords for the students as long as they are 8 characters).

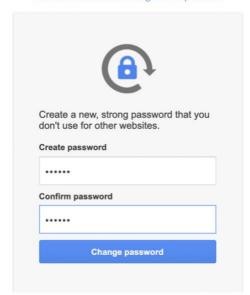

Find out more about choosing a smart password

### **STORE IT SOMEWHERE SAFE!**

If you forget your password and need it reset, please contact pkpsgooglesupport@plaistowandkirdford.org

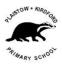

You are now logged into Google Classroom, please select the correct ID for the student and press 'Continue'

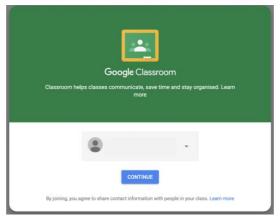

Confirm you are a student (you only need to do this once)

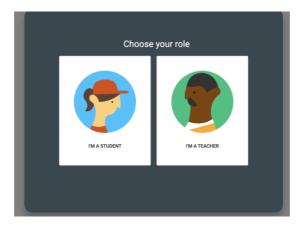

Click on the '+' to add a classroom to your account

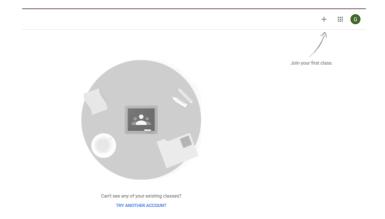

Enter in the Code your teacher gave you via the your class blog - make sure you use the right case of letters, capitals or lower case – each class has a unique code.

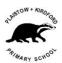

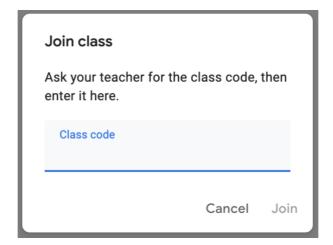

The student is now part of the class and will receive updates and assignments. The image below shows the landing page for the Year 4 classroom – each class will have their own landing page content specifically for their won class.

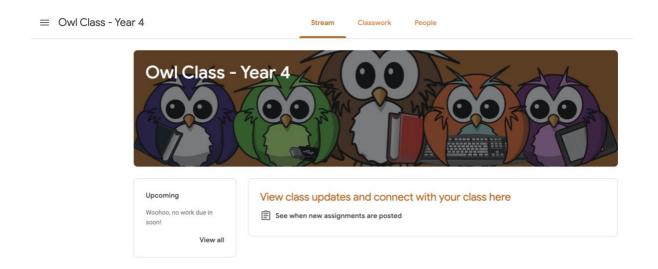

# Tablet and Phone apps for google Classroom

To use the IOS or Android apps, search for Google Classroom on you appropriate app store and login with the student's user ID <a href="mailto:firstname@plaistowandkirdford.org">firstname@plaistowandkirdford.org</a> and the new password you set for the student.

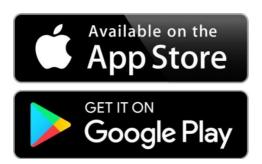

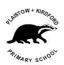

## Security and setup

We take online security and privacy seriously at Plaistow and Kirdford Primary School and followed the 'best practice' configuration advised for students under the age of 13.

All students have been set up in a group within Google Education that means that they cannot access any of the paid for or Social Media services that Google offer like Google+, Play Store, Wallet, etc. This is in alignment with the Google terms of service which states that for under 13s, they must be in an organisational unit which is compliant with COPPA <a href="https://cloud.google.com/security/compliance/coppa">https://cloud.google.com/security/compliance/coppa</a>

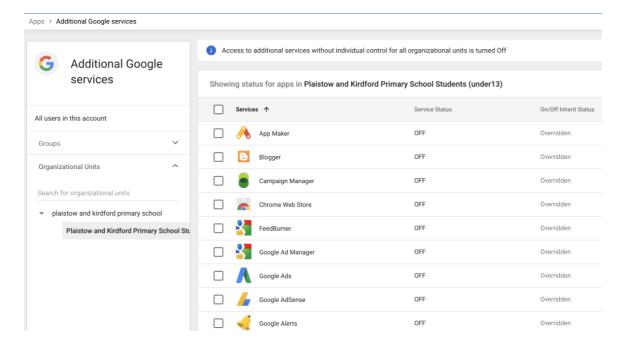

In addition, all applications other than Google Classroom, calendar and Drive & Docs have been turned off, meaning that the students ID cannot be used for any other Google Services.

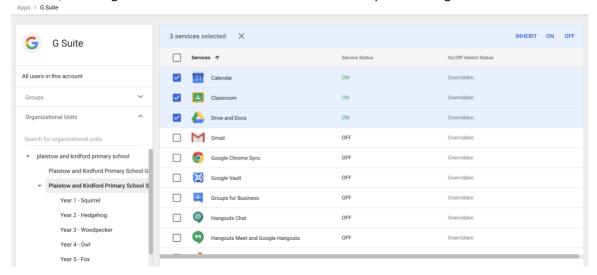

#### Have Fun!!!!